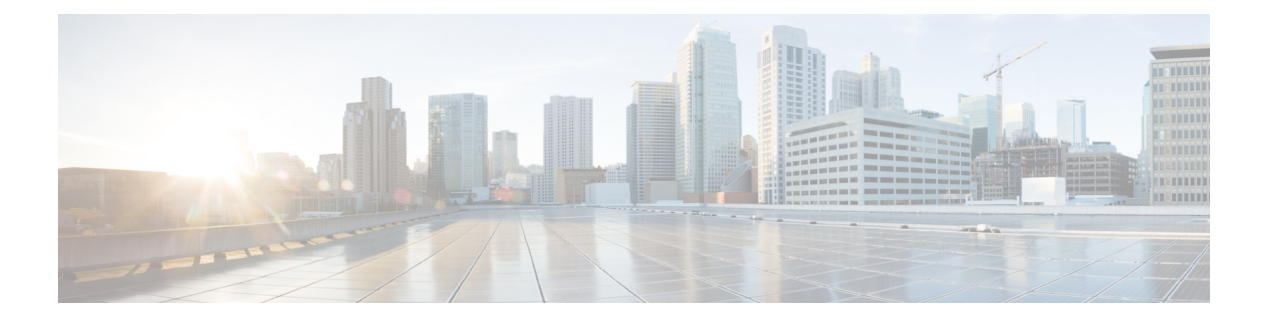

# **SNMP** の設定

この章は、次の項で構成されています。

- SNMP に関する情報, on page 1
- SNMP の注意事項および制約事項, on page 6
- SNMP のデフォルト設定, on page 6
- SNMP の設定 (7ページ)
- SNMP ローカル エンジン ID の設定, on page 19
- SNMP のディセーブル化 (20ページ)
- SNMP 設定の確認, on page 21

## **SNMP** に関する情報

簡易ネットワーク管理プロトコル(SNMP)は、SNMP マネージャとエージェント間の通信用 メッセージフォーマットを提供する、アプリケーションレイヤプロトコルです。SNMPでは、 ネットワーク内のデバイスのモニタリングと管理に使用する標準フレームワークと共通言語が 提供されます。

### **SNMP** 機能の概要

SNMP フレームワークは 3 つの部分で構成されます。

- SNMPマネージャ:SNMPを使用してネットワークデバイスのアクティビティを制御し、 モニタリングするシステム
- SNMPエージェント:デバイスのデータを維持し、必要に応じてこれらのデータを管理シ ステムに報告する、管理対象デバイス内のソフトウェア コンポーネント。Cisco Nexus デ バイスはエージェントおよび MIB をサポートします。SNMP エージェントをイネーブル にするには、マネージャとエージェントの関係を定義する必要があります。
- MIB(Management Information Base; 管理情報ベース):SNMP エージェントの管理対象オ ブジェクトの集まり

$$
\phi
$$

**Note** Cisco NX-OS は、イーサネット MIB の SNMP セットをサポートしません。

Cisco Nexus デバイスは、SNMPv1、SNMPv2c、および SNMPv3 をサポートします。SNMPv1 および SNMPv2c はどちらも、コミュニティベース形式のセキュリティを使用します。 SNMP は、RFC 3410(<http://tools.ietf.org/html/rfc3410>)、RFC 3411([http://tools.ietf.org/html/](http://tools.ietf.org/html/rfc3411) [rfc3411](http://tools.ietf.org/html/rfc3411))、RFC 3412(<http://tools.ietf.org/html/rfc3412>)、RFC 3413([http://tools.ietf.org/html/](http://tools.ietf.org/html/rfc3413) [rfc3413](http://tools.ietf.org/html/rfc3413))、RFC 3414(<http://tools.ietf.org/html/rfc3414>)、RFC 3415([http://tools.ietf.org/html/](http://tools.ietf.org/html/rfc3415) [rfc3415](http://tools.ietf.org/html/rfc3415))、RFC 3416(<http://tools.ietf.org/html/rfc3416>)、RFC 3417([http://tools.ietf.org/html/](http://tools.ietf.org/html/rfc3417) [rfc3417](http://tools.ietf.org/html/rfc3417))、RFC 3418 (<http://tools.ietf.org/html/rfc3418>)、および RFC 3584 ([http://tools.ietf.org/](http://tools.ietf.org/html/rfc3584) [html/rfc3584](http://tools.ietf.org/html/rfc3584))で定義されています。

#### **SNMP** 通知

SNMP の重要な機能の 1 つは、SNMP エージェントから通知を生成できることです。これらの 通知では、要求をSNMPマネージャから送信する必要はありません。通知は、不正なユーザ認 証、再起動、接続の切断、隣接ルータとの接続の切断、その他の重要なイベントを表示しま す。

Cisco NX-OS は、トラップまたはインフォームとして SNMP 通知を生成します。トラップは、 エージェントからホスト レシーバ テーブルで指定された SNMP マネージャに送信される、非 同期の非確認応答メッセージです。インフォームは、SNMP エージェントから SNMP マネー ジャに送信される非同期メッセージで、マネージャは受信したという確認応答が必要です。

トラップの信頼性はインフォームより低くなります。SNMPマネージャはトラップを受信して も確認応答(ACK)を送信しないからです。このため、トラップが受信されたかどうかをス イッチが判断できません。インフォーム要求を受信するSNMPマネージャは、SNMP応答プロ トコル データ ユニット(PDU)でメッセージの受信を確認応答します。Cisco Nexus デバイス が応答を受信しない場合、インフォーム要求を再び送信できます。

複数のホスト レシーバーに通知を送信するよう Cisco NX-OS を設定できます。

### **SNMPv3**

SNMPv3は、ネットワーク経由のフレームの認証と暗号化を組み合わせることによって、デバ イスへのセキュアアクセスを実現します。SNMPv3が提供するセキュリティ機能は次のとおり です。

- メッセージの完全性:パケットが伝送中に改ざんされていないことを保証します。
- 認証:メッセージのソースが有効かどうかを判別します。
- 暗号化:許可されていないソースにより判読されないように、パケットの内容のスクラン ブルを行います。

SNMPv3では、セキュリティモデルとセキュリティレベルの両方が提供されています。セキュ リティモデルは、ユーザおよびユーザが属するロールを設定する認証方式です。セキュリティ レベルとは、セキュリティ モデル内で許可されるセキュリティのレベルです。セキュリティ モデルとセキュリティレベルの組み合わせにより、SNMPパケット処理中に採用されるセキュ リティ メカニズムが決まります。

#### **SNMPv1**、**SNMPv2**、**SNMPv3** のセキュリティ モデルおよびセキュリティ レベル

セキュリティ レベルは、SNMP メッセージを開示から保護する必要があるかどうか、および メッセージを認証するかどうか判断します。セキュリティモデル内のさまざまなセキュリティ レベルは、次のとおりです。

- noAuthNoPriv:認証または暗号化を実行しないセキュリティ レベル。このレベルは、 SNMPv3 ではサポートされていません。
- authNoPriv:認証は実行するが、暗号化を実行しないセキュリティ レベル。
- authPriv:認証と暗号化両方を実行するセキュリティ レベル。

SNMPv1、SNMPv2c、および SNMPv3 の 3 つのセキュリティ モデルを使用できます。セキュ リティ モデルとセキュリティ レベルの組み合わせにより、SNMP メッセージの処理中に適用 されるセキュリティ メカニズムが決まります。

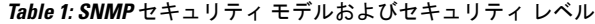

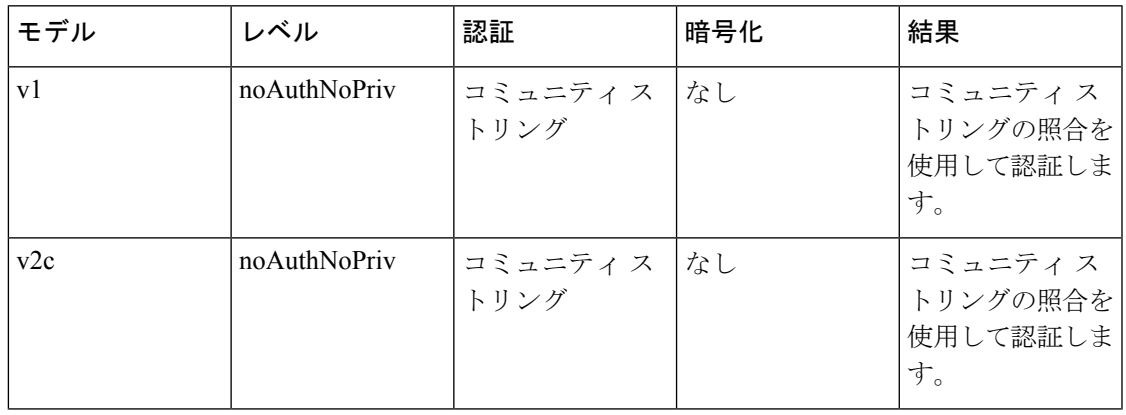

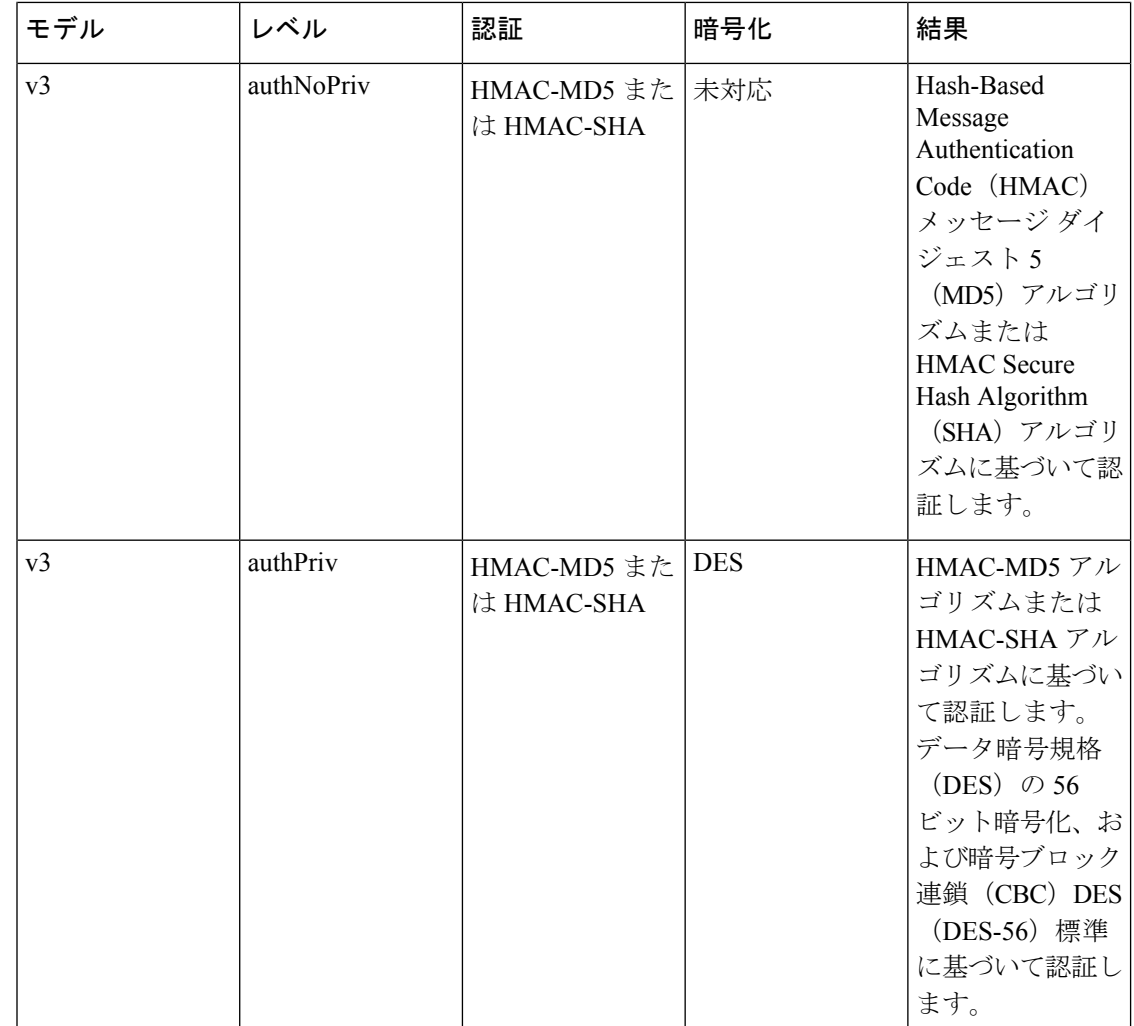

#### ユーザベースのセキュリティ モデル

SNMPv3 ユーザーベース セキュリティ モデル (USM) は SNMP メッセージレベル セキュリ ティを参照し、次のサービスを提供します。

- メッセージの完全性:メッセージが不正な方法で変更または破壊されず、データシーケン スが悪意なく起こり得る範囲を超えて変更されていないことを保証します。
- メッセージの発信元の認証:データを受信したユーザーが提示した ID の発信元を確認し ます。
- メッセージの機密性:情報が使用不可であること、または不正なユーザ、エンティティ、 またはプロセスに開示されないことを保証します。

SNMPv3 は、設定済みユーザによる管理動作のみを許可し、SNMP メッセージを暗号化しま す。

Cisco NX-OSは、次の 2 つの SNMPv3 認証プロトコルを使用します。

- HMAC-MD5-96 認証プロトコル
- HMAC-SHA-96 認証プロトコル

CiscoNX-OSは、SNMPv3メッセージ暗号化用プライバシープロトコルの1つとして、Advanced Encryption Standard (AES) を使用し、RFC 3826 に準拠します。

**priv** オプションで、SNMP セキュリティ暗号化方式として、DES または 128 ビット AES 暗号 化を選択できます。**priv** オプションと **aes-128** トークンを併用すると、このプライバシー パス ワードは 128 ビットの AES キー番号を生成するためのパスワードになります。AES priv パス ワードは、8文字以上の長さにできます。パスフレーズをクリアテキストで指定する場合、最 大 64 文字を指定できます。ローカライズド キーを使用する場合は、最大 130 文字を指定でき ます。

外部の AAA サーバーを使用して SNMPv3 を使う場合、外部 AAA サーバーのユーザー設 定でプライバシー プロトコルに AES を指定する必要があります。

#### **CLI** および **SNMP** ユーザの同期

SNMPv3 ユーザ管理は、Access Authentication and Accounting(AAA)サーバ レベルで集中化で きます。この中央集中型ユーザ管理により、Cisco NX-OSの SNMP エージェントは AAA サー バのユーザ認証サービスを利用できます。ユーザ認証が検証されると、SNMPPDUの処理が進 行します。AAA サーバはユーザ グループ名の格納にも使用されます。SNMP はグループ名を 使用して、スイッチでローカルに使用できるアクセス ポリシーまたはロール ポリシーを適用 します。

ユーザ グループ、ロール、またはパスワードの設定が変更されると、SNMP と AAA の両方の データベースが同期化されます。

Cisco NX-OS は、次のようにユーザー設定を同期化します。

- **snmp-server user** コマンドで指定された **auth** パスフレーズは、CLI ユーザーのパスワード になります。
- **username** コマンドで指定されたパスワードは、SNMP ユーザーの **auth** および **priv** パスフ レーズになります。
- SNMP または CLI を使用してユーザを作成または削除すると、SNMP と CLI の両方でユー ザが作成または削除されます。
- ユーザとロールの対応関係の変更は、SNMP と CLI で同期化されます。
- •ロール変更(CLIからの削除または変更)は、SNMP と同期化されます。

パスフレーズまたはパスワードをローカライズしたキーおよび暗号形式で設定した場合、 Cisco NX-OS はユーザー情報(パスワード、ルールなど)を同期させません。 **Note**

**Note**

#### グループベースの **SNMP** アクセス

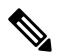

グループは業界全体で使用されている標準的な SNMP 用語なので、SNMP に関する説明 では、「ロール」ではなく「グループ」を使用します。 **Note**

SNMP アクセス権は、グループ別に編成されます。SNMP 内の各グループは、CLI を使用する 場合のロールに似ています。各グループは3つのアクセス権により定義されます。つまり、読 み取りアクセス、書き込みアクセス、および通知アクセスです。それぞれのアクセスを、各グ ループでイネーブルまたはディセーブルに設定できます。

ユーザ名が作成され、ユーザのロールが管理者によって設定され、ユーザがそのロールに追加 されていれば、そのユーザはエージェントとの通信を開始できます。

## **SNMP** の注意事項および制約事項

SNMP には、次の注意事項および制限事項があります。

- •アクセス コントロール リスト (ACL) は、スイッチに設定されたローカル SNMPv3 ユー ザのみに適用できます。ACL は、認証、許可、アカウンティング(AAA)サーバに保存 されるリモート SNMPv3 ユーザに適用できません。
- CiscoNX-OSは、イーサネットMIBへの読み取り専用アクセスをサポートします。詳細に ついては次の URL <http://www.cisco.com/public/sw-center/netmgmt/cmtk/mibs.shtml> にアクセ スして、Cisco NX-OS の MIB サポート リストを参照してください。
- Cisco NX-OS は、SNMPv3 noAuthNoPriv セキュリティ レベルをサポートしていません。
- Cisco NX-OS Release 7.0(3)I6(1) から以前のリリースへの無停止ダウングレード パスを行う 場合、ローカル エンジン ID を設定していたなら、ローカル エンジン ID の設定を戻して から、SNMP ユーザとコミュニティ文字列を再設定する必要があります。
- Cisco Nexus 3000 シリーズ スイッチは、 要求に対して最大 10000 個のフラッシュ ファイ ルをサポートします。

# **SNMP** のデフォルト設定

**Table 2:** デフォルトの **SNMP** パラメータ

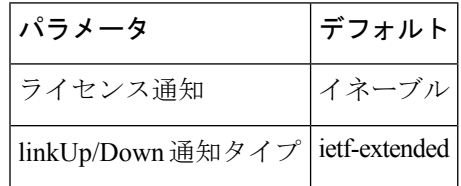

# **SNMP** の設定

## **SNMP** 送信元インターフェイスの設定

特定のインターフェイスを使用するように SNMP を設定できます。

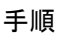

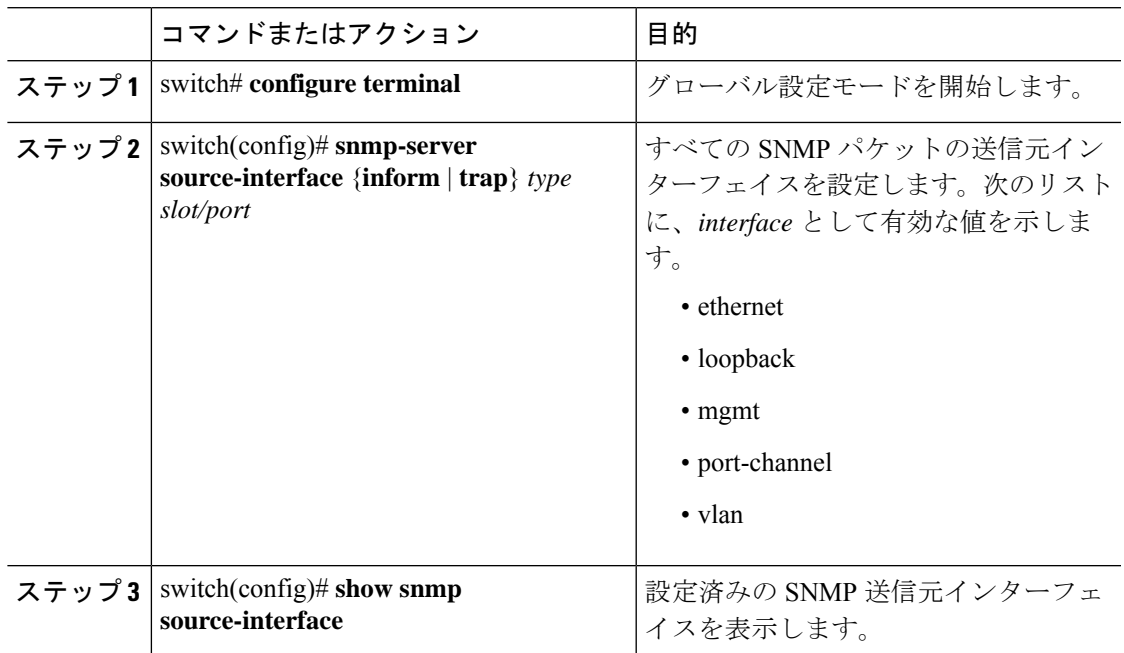

#### 例

次に、SNMP 送信元インターフェイスを設定する例を示します。

```
switch(config)# configure terminal
Enter configuration commands, one per line. End with CNTL/Z.
switch(config)# snmp-server source-interface inform ethernet 1/10
switch(config)# snmp-server source-interface trap ethernet 1/10
switch(config)# show snmp source-interface
-------------------------------------------------------------------
Notification source-interface
-------------------------------------------------------------------
trap Ethernet1/10
inform Ethernet1/10
-------------------------------------------------------------------
```
### **SNMP** ユーザの設定

# $\begin{picture}(20,5) \put(0,0){\line(1,0){155}} \put(0,0){\line(1,0){155}} \put(0,0){\line(1,0){155}} \put(0,0){\line(1,0){155}} \put(0,0){\line(1,0){155}} \put(0,0){\line(1,0){155}} \put(0,0){\line(1,0){155}} \put(0,0){\line(1,0){155}} \put(0,0){\line(1,0){155}} \put(0,0){\line(1,0){155}} \put(0,0){\line(1,0){155}} \put(0,0){\line(1,$

Cisco NX-OS で SNMP ユーザーを設定するために使用するコマンドは、Cisco IOS でユー ザーを設定するために使用されるものとは異なります。 **Note**

#### **Procedure**

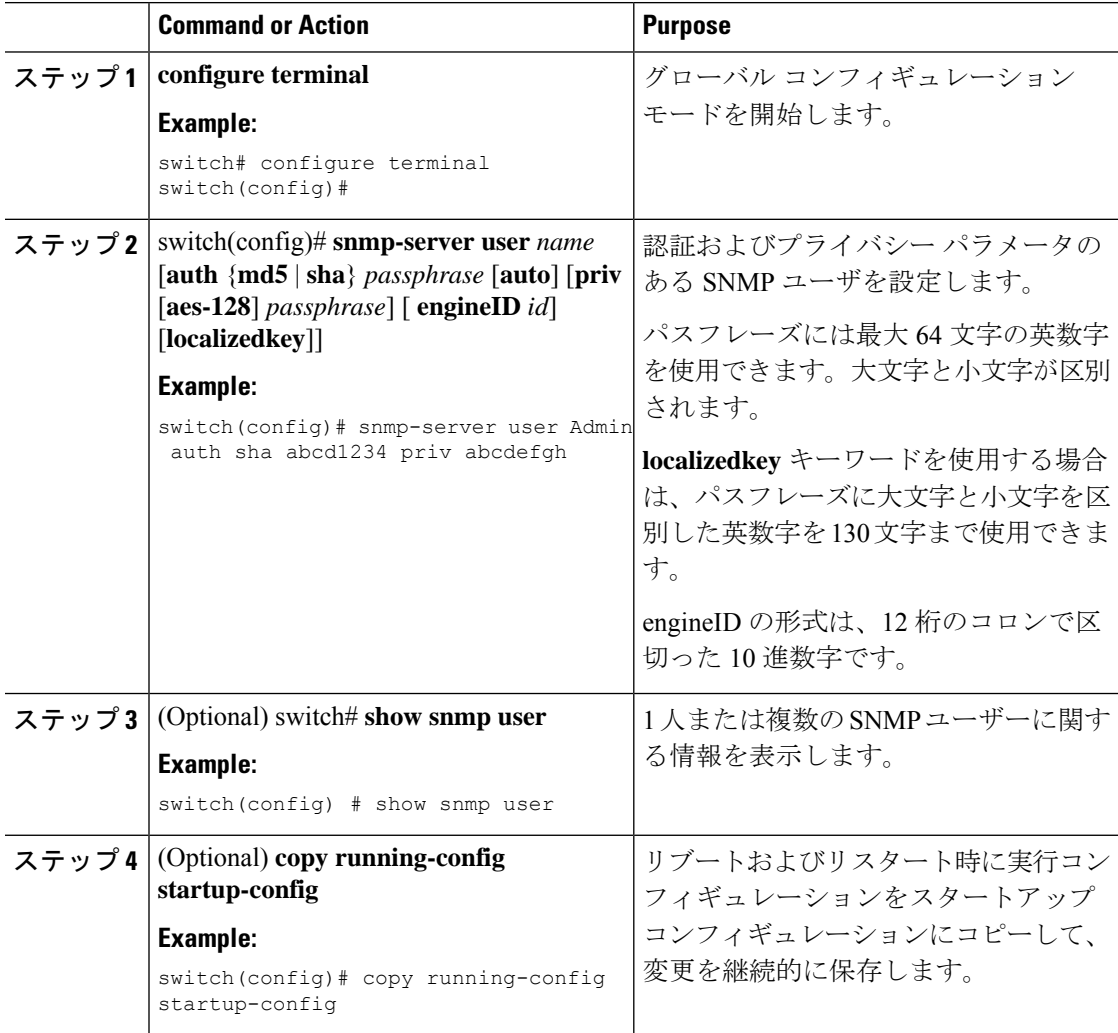

#### **Example**

次に、SNMP ユーザーを設定する例を示します。

```
switch# config t
```

```
Enter configuration commands, one per line. End with CNTL/Z.
switch(config)# snmp-server user Admin auth sha abcd1234 priv abcdefgh
```
### **SNMP** メッセージ暗号化の適用

着信要求に認証または暗号化が必要となるようSNMPを設定できます。デフォルトでは、SNMP エージェントは認証および暗号化を行わないでもSNMPv3メッセージを受け付けます。プライ バシーを適用する場合、Cisco NX-OS は、**noAuthNoPriv** または **authNoPriv** のいずれかのセ キュリティ レベル パラメータを使用するすべての SNMPv3PDU 要求に対して、許可エラーで 応答します。

SNMP メッセージの暗号化を特定のユーザーに強制するには、グローバル コンフィギュレー ション モードで次のコマンドを使用します。

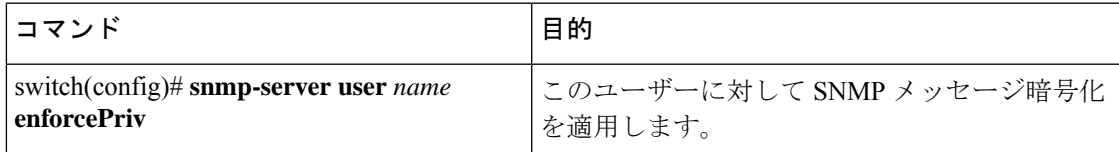

SNMPメッセージの暗号化をすべてのユーザーに強制するには、グローバルコンフィギュレー ション モードで次のコマンドを使用します。

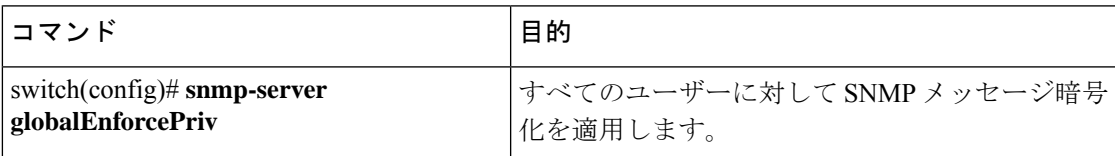

### **SNMPv3** ユーザに対する複数のロールの割り当て

SNMPユーザーを作成した後で、そのユーザーに複数のロールを割り当てることができます。

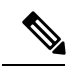

他のユーザーにロールを割り当てることができるのは、network-adminロールに属するユー ザーだけです。 **Note**

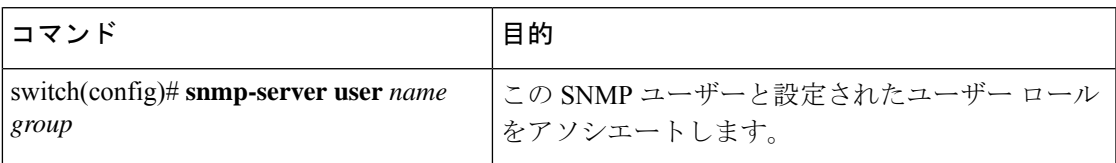

### **SNMP** コミュニティの作成

SNMPv1 または SNMPv2c の SNMP コミュニティを作成できます。

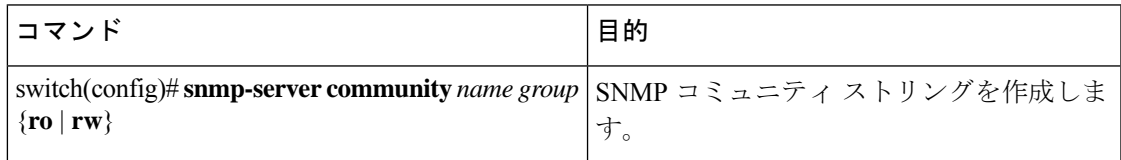

### **SNMP** 要求のフィルタリング

アクセス コントロール リスト (ACL) をコミュニティに割り当てて、着信 SNMP 要求にフィ ルタを適用できます。割り当てた ACL により着信要求パケットが許可される場合、SNMP は その要求を処理します。ACLにより要求が拒否される場合、SNMPはその要求を廃棄して、シ ステム メッセージを送信します。

ACL は次のパラメータで作成します。

- 送信元 IP アドレス
- 宛先 IP アドレス
- 送信元ポート
- 宛先ポート
- プロトコル(UDP または TCP)

ACL は、UDP および TCP を介する IPv4 および IPv6 の両方に適用されます。ACL を作成した ら、ACL を SNMP コミュニティに割り当てます。

#### $\boldsymbol{\mathcal{Q}}$

ヒント ACLの作成の詳細については、使用している Cisco Nexus シリーズ ソフトウェアのNX-OS セキュリティ コンフィギュレーション ガイドを参照してください。

ACL をコミュニティに割り当てて SNMP 要求をフィルタするには、グローバル コンフィギュ レーション モードで次のコマンドを使用します。

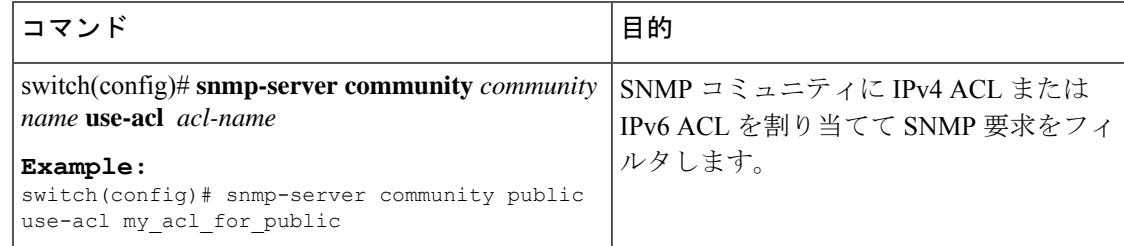

### **SNMP** 通知レシーバの設定

複数のホスト レシーバーに対して SNMP 通知を生成するよう Cisco NX-OSを設定できます。

グローバル コンフィギュレーション モードで SNMPv1 トラップのホスト レシーバを設定でき ます。

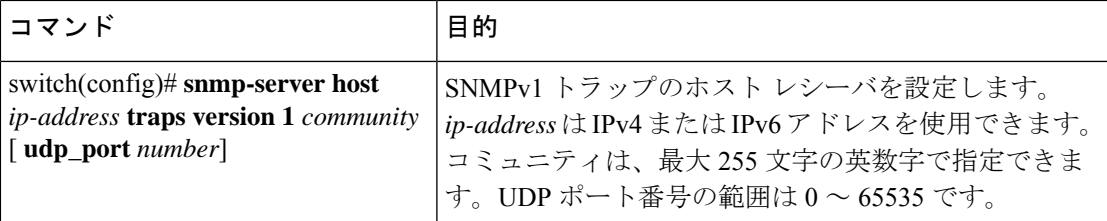

グローバルコンフィギュレーションモードでSNMPv2cトラップまたはインフォームのホスト レシーバを設定できます。

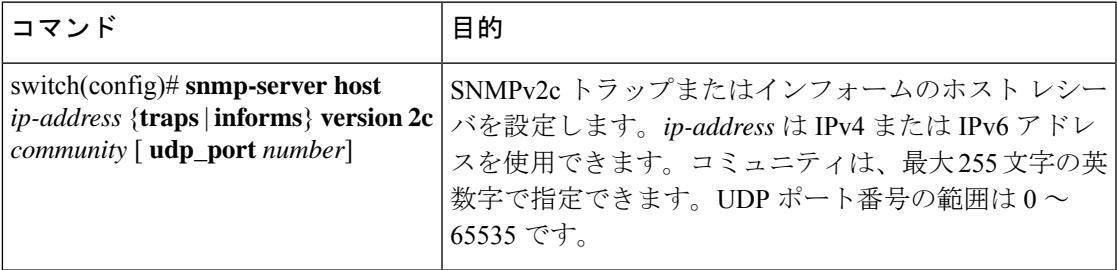

グローバル コンフィギュレーション モードで SNMPv3 トラップまたはインフォームのホスト レシーバを設定できます。

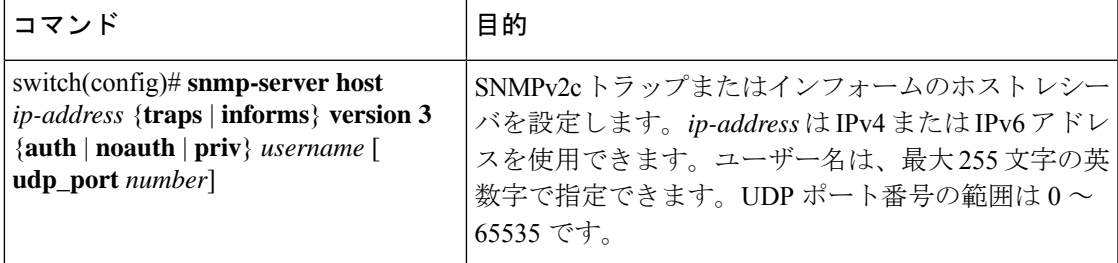

SNMP マネージャは、SNMPv3 メッセージを認証し暗号解除するため、Cisco Nexus デバ イスの SNMP engineID に基づくユーザー クレデンシャル(authKey/PrivKey)を認識して いなければなりません。 **Note**

次に、SNMPv1 トラップのホスト レシーバを設定する例を示します。

switch(config)# **snmp-server host 192.0.2.1 traps version 1 public**

次に、SNMPv2 インフォームのホスト レシーバを設定する例を示します。

switch(config)# **snmp-server host 192.0.2.1 informs version 2c public**

次に、SNMPv3 インフォームのホスト レシーバを設定する例を示します。

switch(config)# **snmp-server host 192.0.2.1 informs version 3 auth NMS**

### **VRF** を使用する **SNMP** 通知レシーバの設定

設定された VRF をホスト レシーバに接続するように Cisco NX-OS を設定できます。SNMP 通 知レシーバの VRF 到達可能性およびフィルタリング オプションを設定すると、SNMP によっ て CISCO-SNMP-TARGET-EXT-MIB の cExtSnmpTargetVrfTable にエントリが追加されます。

### $\label{eq:1} \bigotimes_{\mathbb{Z}}\mathbb{Z}_{\mathbb{Z}}$ (注)

VRF 到達可能性またはフィルタリング オプションを設定する前に、ホストを設定する必 要があります。

#### 手順

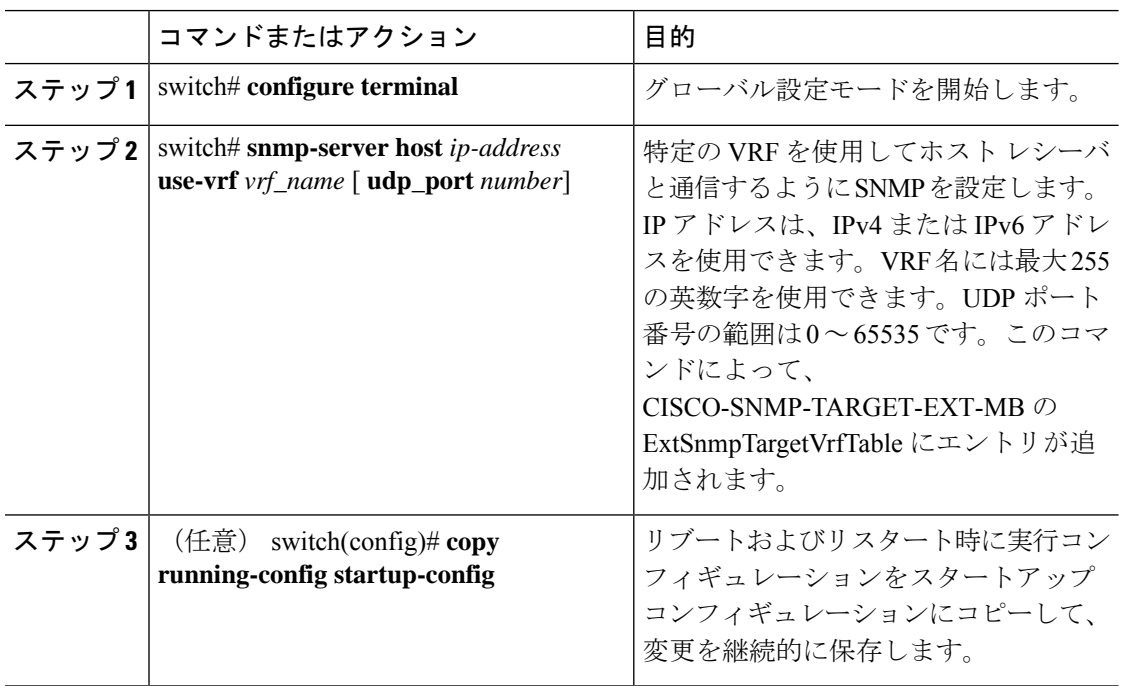

#### 例

次に、IP アドレス 192.0.2.1 の SNMP サーバー ホストを「Blue」という名前の VRF を 使用するように設定する例を示します。

```
switch# configuration terminal
switch(config)# snmp-server host 192.0.2.1 use-vrf Blue
switch(config)# copy running-config startup-config
```
### **VRF** に基づく **SNMP** 通知のフィルタリング

通知が発生した VRF に基づいて、Cisco NX-OS 通知をフィルタリングするように設定できま す。

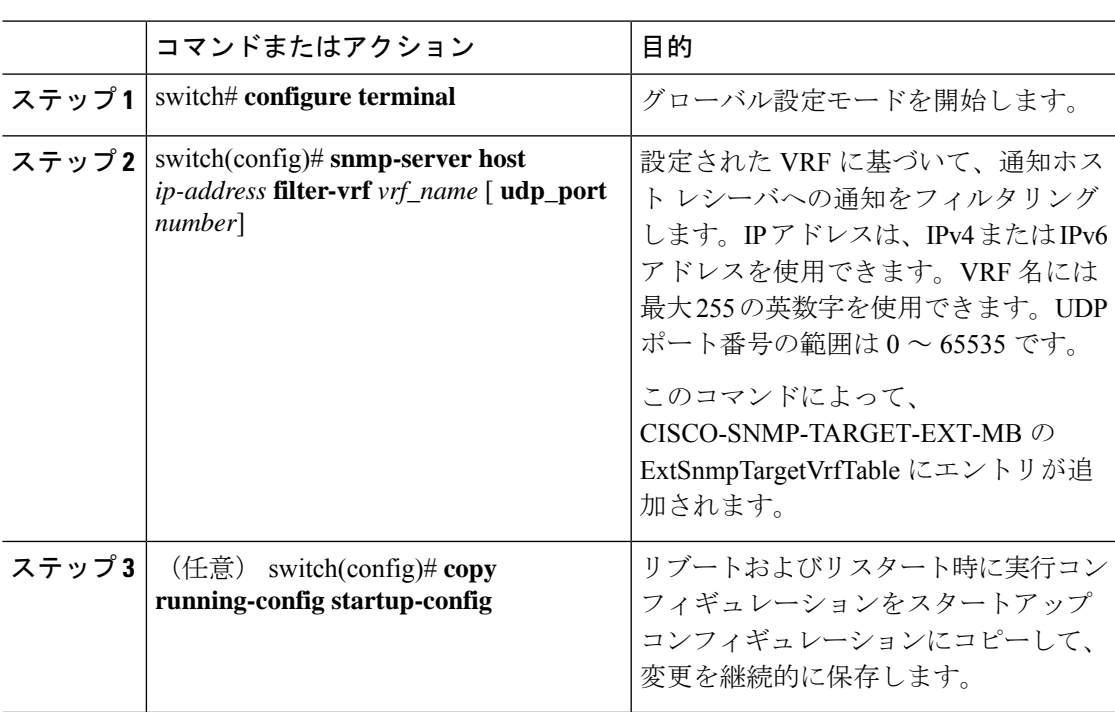

手順

#### 例

次に、VRF に基づいて SNMP 通知のフィルタリングを設定する例を示します。

```
switch# configuration terminal
switch(config)# snmp-server host 192.0.2.1 filter-vrf Red
switch(config)# copy running-config startup-config
```
## インバンド アクセスのための **SNMP** の設定

次のものを使用して、インバンド アクセス用に SNMP を設定できます。

- コンテキストのない SNMP v2 の使用:コンテキストにマッピングされたコミュニティを 使用できます。この場合、SNMPクライアントはコンテキストについて認識する必要はあ りません。
- コンテキストのある SNMP v2 の使用:SNMP クライアントはコミュニティ、たとえば、 <community>@<context>を指定して、コンテキストを指定する必要があります。
- SNMP v3 の使用:コンテキストを指定できます。

#### 手順

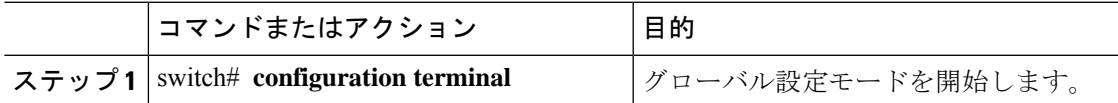

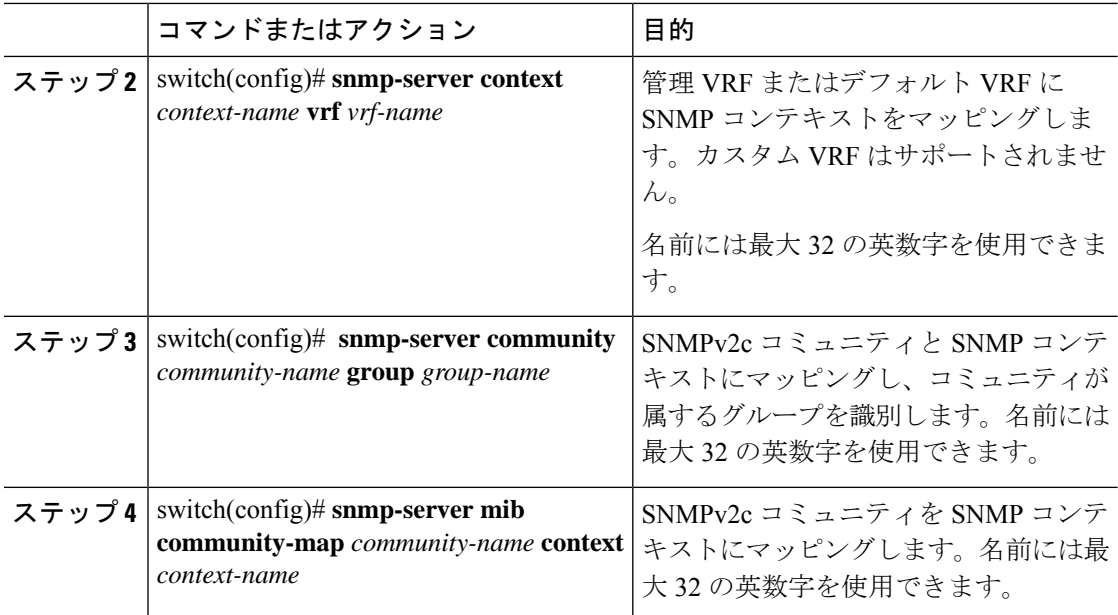

#### 例

次の SNMPv2 の例は、コンテキストに snmpdefault という名前のコミュニティをマッ ピングする方法を示しています。

```
switch# config t
```

```
Enter configuration commands, one per line. End with CNTL/Z.
switch(config)# snmp-server context def vrf default
switch(config)# snmp-server community snmpdefault group network-admin
switch(config)# snmp-server mib community-map snmpdefault context def
switch(config)#
```
次の SNMPv2 の例は、マッピングされていないコミュニティ comm を設定し、インバ ンド アクセスする方法を示しています。

```
switch# config t
```
Enter configuration commands, one per line. End with CNTL/Z. switch(config)# **snmp-server context def vrf default** switch(config)# **snmp-server community comm group network-admin** switch(config)#

次の SNMPv3 の例は、v3 ユーザー名とパスワードを使用する方法を示しています。

```
switch# config t
Enter configuration commands, one per line. End with CNTL/Z.
switch(config)# snmp-server context def vrf default
switch(config)#
```
### **SNMP** 通知のイネーブル化

通知をイネーブルまたはディセーブルにできます。通知名を指定しないと、Cisco NX-OSは通 知をすべてイネーブルにします。

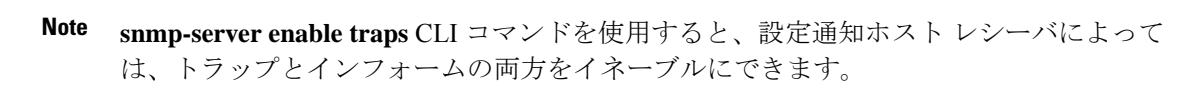

次の表に、Cisco NX-OS MIB の通知をイネーブルにする CLI コマンドを示します。

**Table 3: SNMP** 通知のイネーブル化

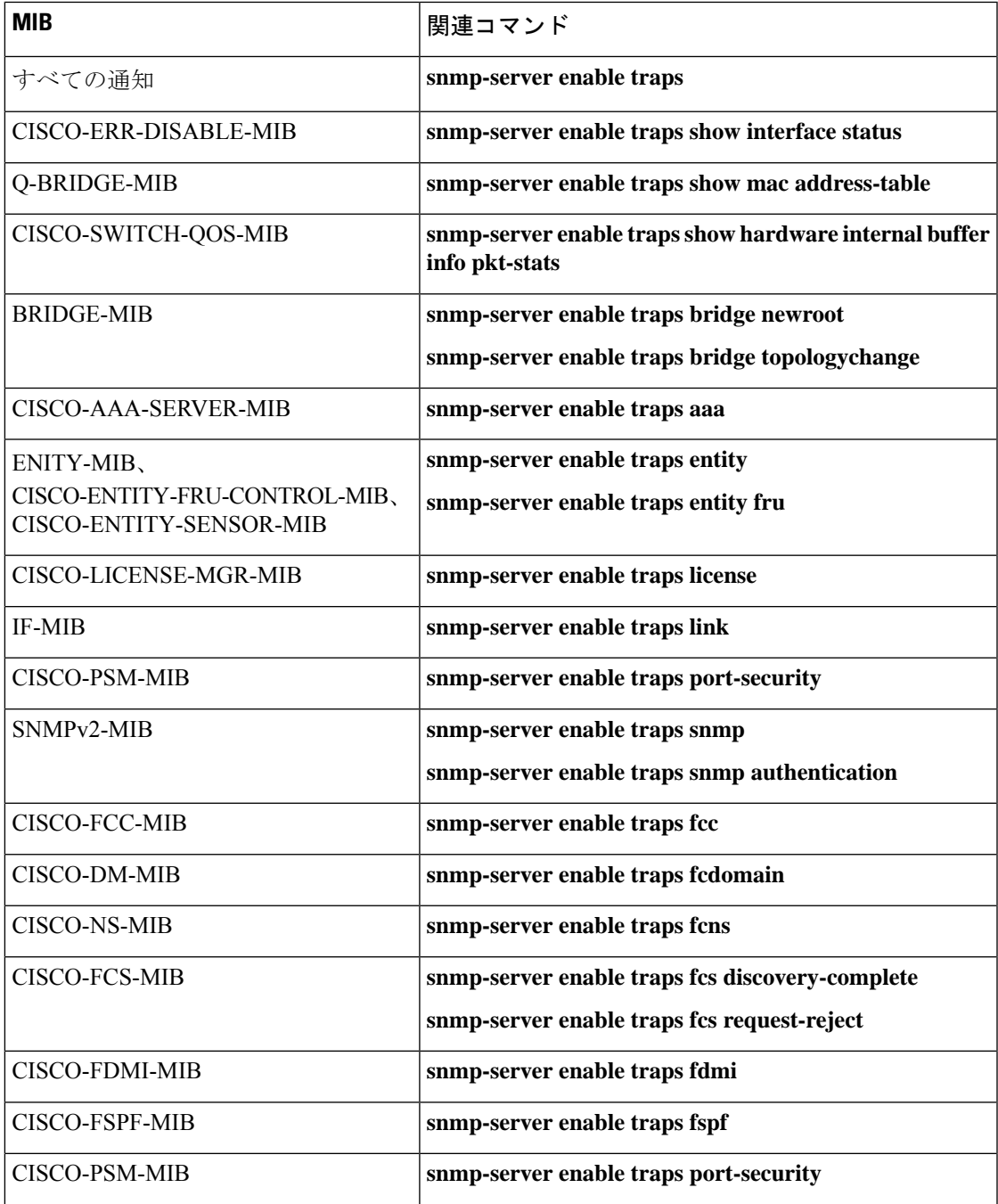

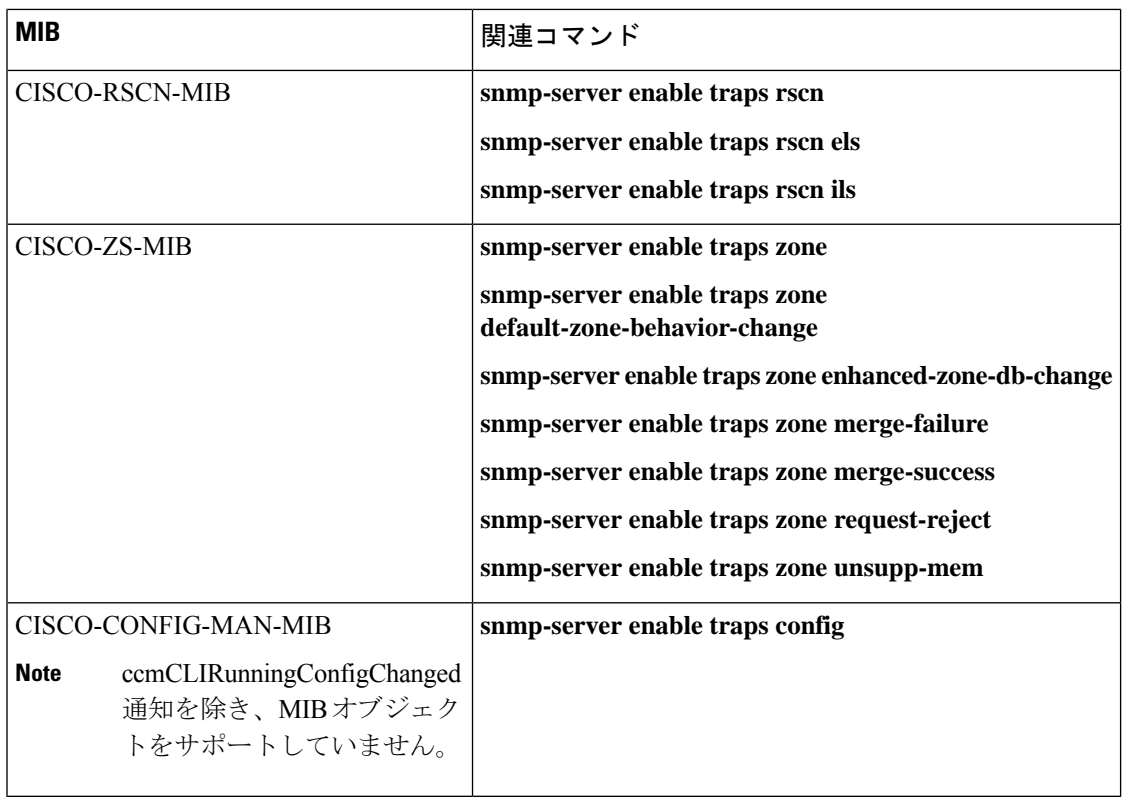

# $\frac{\sqrt{2}}{2}$

**Note** ライセンス通知は、デフォルトではイネーブルです。

グローバル コンフィギュレーション モードで指定の通知をイネーブルにするには、次の作業 を行います。

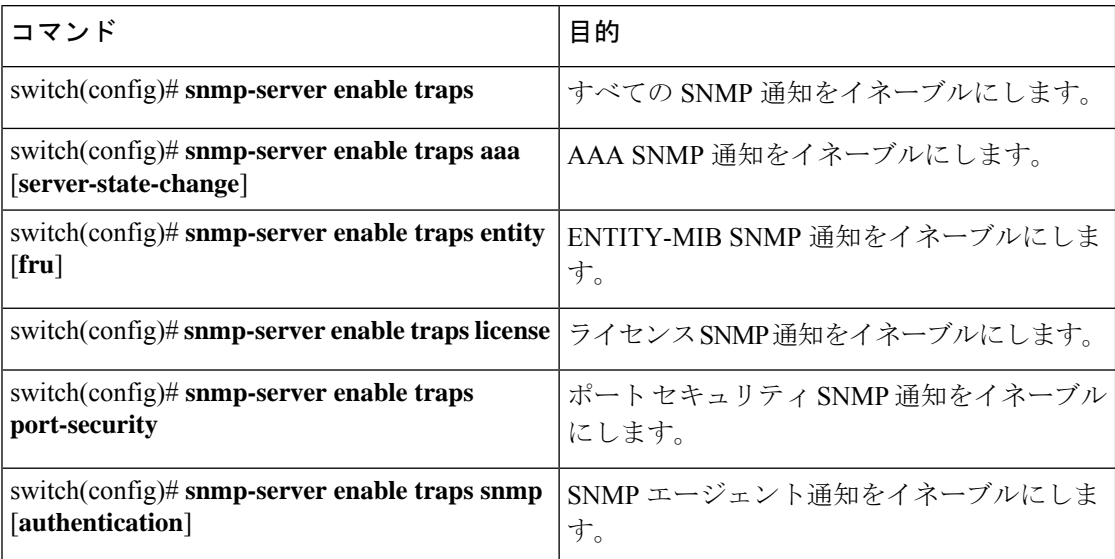

### リンクの通知の設定

デバイスに対して、イネーブルにする linkUp/linkDown 通知を設定できます。次のタイプの linkUp/linkDown 通知をイネーブルにできます。

- cieLinkDown:シスコ拡張リンク ステート ダウン通知をイネーブルにします。
- cieLinkUp:シスコ拡張リンク ステート アップ通知をイネーブルにします。
- cisco-xcvr-mon-status-chg:シスコ インターフェイス トランシーバ モニター ステータス変 更通知をイネーブルにします。
- delayed-link-state-change: 遅延リンクステート変更をイネーブルにします。
- extended-linkUp:IETF 拡張リンク ステート アップ通知をイネーブルにします。
- extended-linkDown:IETF 拡張リンク ステート ダウン通知をイネーブルにします。
- linkDown:IETF リンク ステート ダウン通知をイネーブルにします。
- linkUp:IETF リンク ステート アップ通知をイネーブルにします。

#### 手順

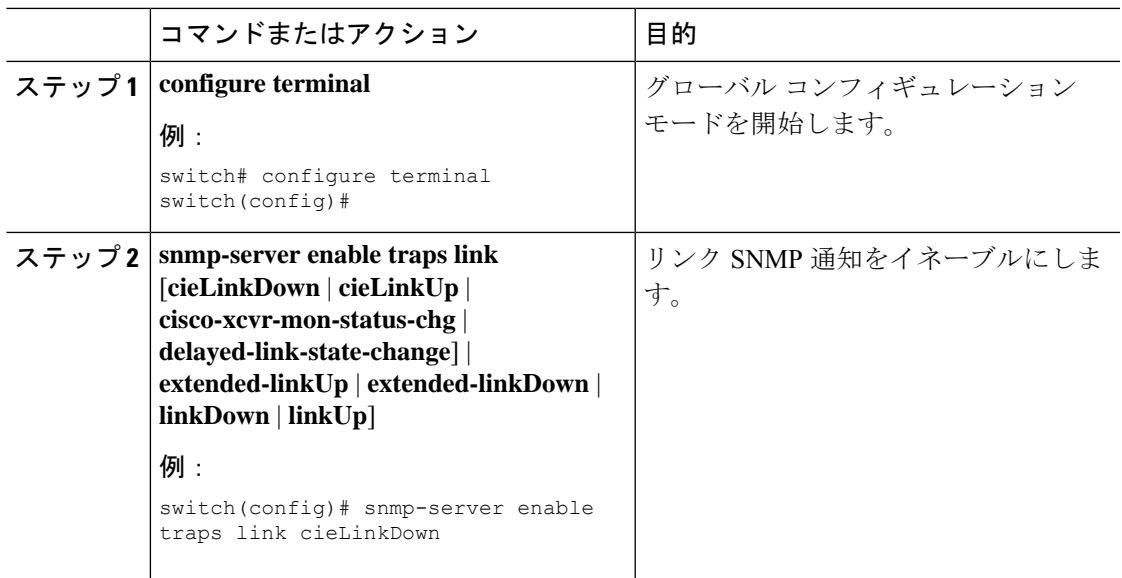

### インターフェイスでのリンク通知のディセーブル化

個別のインターフェイスで linkUp および linkDown 通知をディセーブルにできます。これによ り、フラッピングインターフェイス(アップとダウン間の移行を繰り返しているインターフェ イス)に関する通知を制限できます。

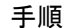

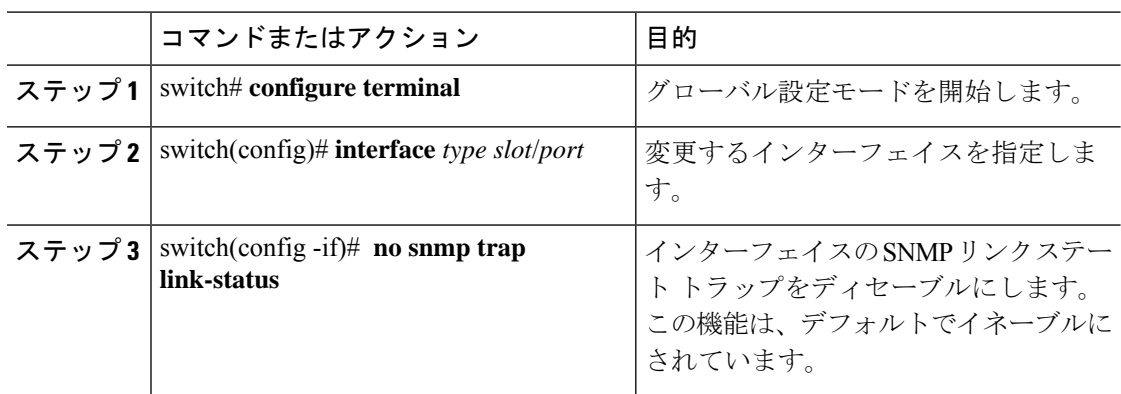

### **TCP** での **SNMP** に対するワンタイム認証のイネーブル化

TCP セッション上で SNMP に対するワンタイム認証をイネーブルにできます。

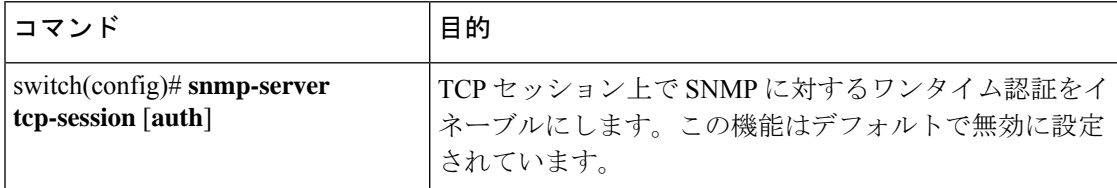

### **SNMP** スイッチの連絡先および場所の情報の割り当て

スイッチの連絡先情報(スペースを含めず、最大32文字まで)およびスイッチの場所を割り 当てることができます。

#### **Procedure**

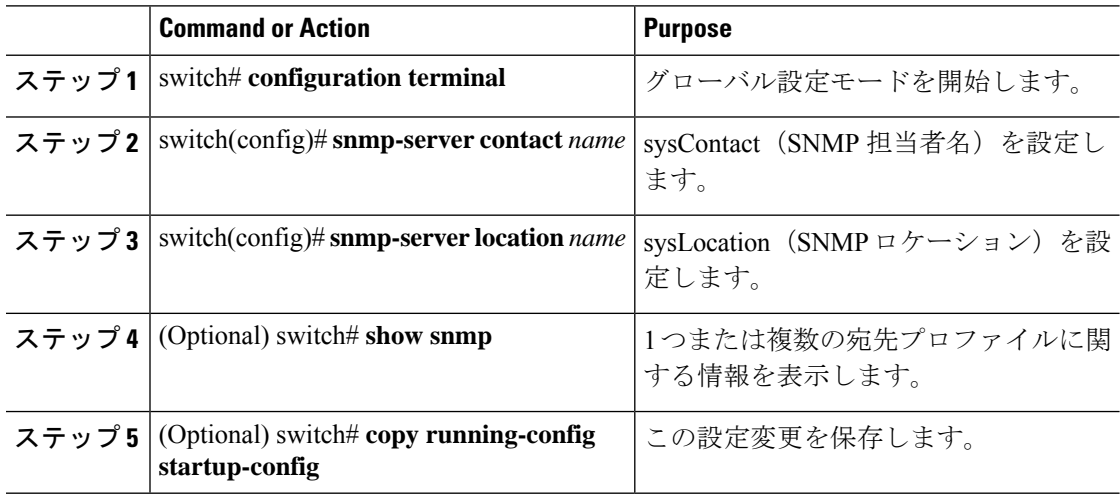

# コンテキストとネットワーク エンティティ間のマッピング設定

プロトコル インスタンス、VRF などの論理ネットワーク エンティティに対する SNMP コンテ キストのマッピングを設定できます。

#### **Procedure**

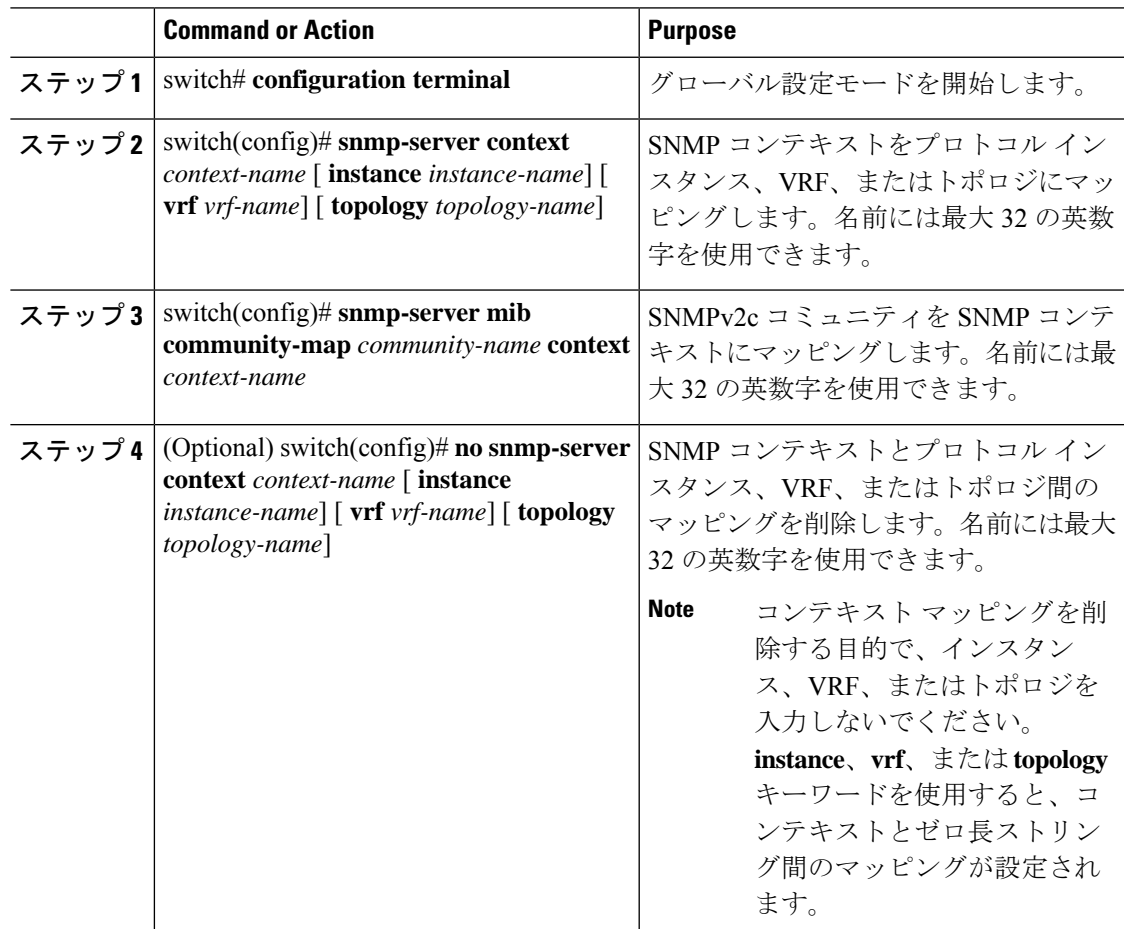

# **SNMP** ローカル エンジン **ID** の設定

CiscoNX-OSリリース7.0(3)I6(1)以降では、ローカルデバイスにエンジンIDを設定できます。

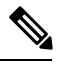

SNMP ローカル エンジン ID を設定すると、すべての SNMP ユーザ、V3 ユーザに設定さ れたホスト、およびコミュニティストリングを再設定する必要があります。CiscoNX-OS リリース 7.0(3)I7(1) 以降では、SNMP ユーザとコミュニティ ストリングのみを再設定す る必要があります。 **Note**

I

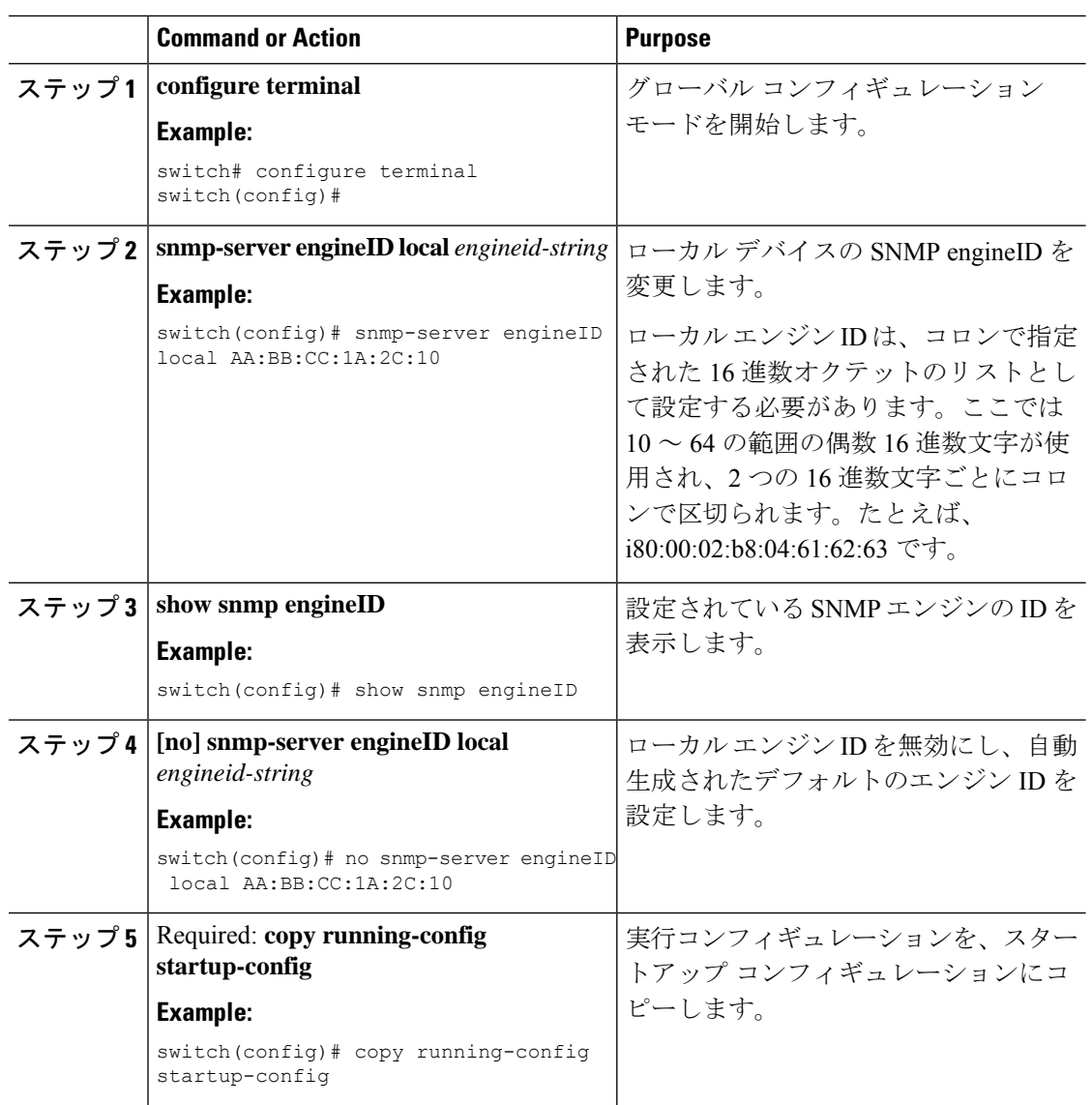

#### **Procedure**

# **SNMP** のディセーブル化

#### 手順

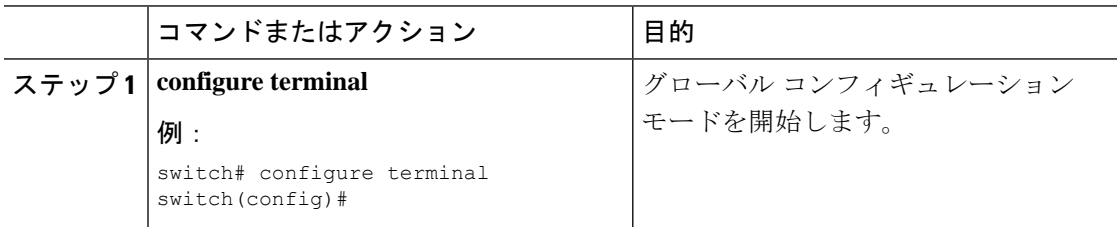

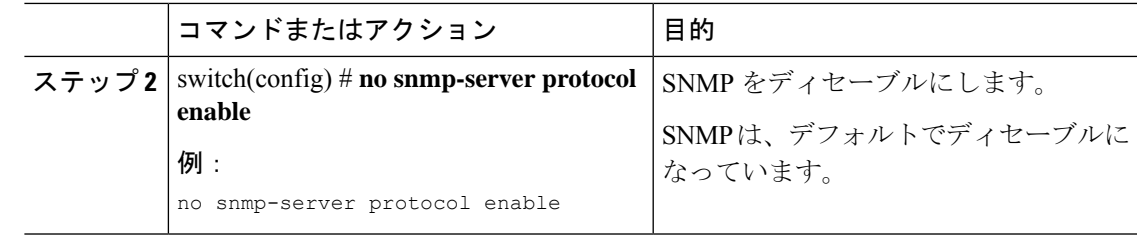

# **SNMP** 設定の確認

SNMP 設定情報を表示するには、次の作業を行います。

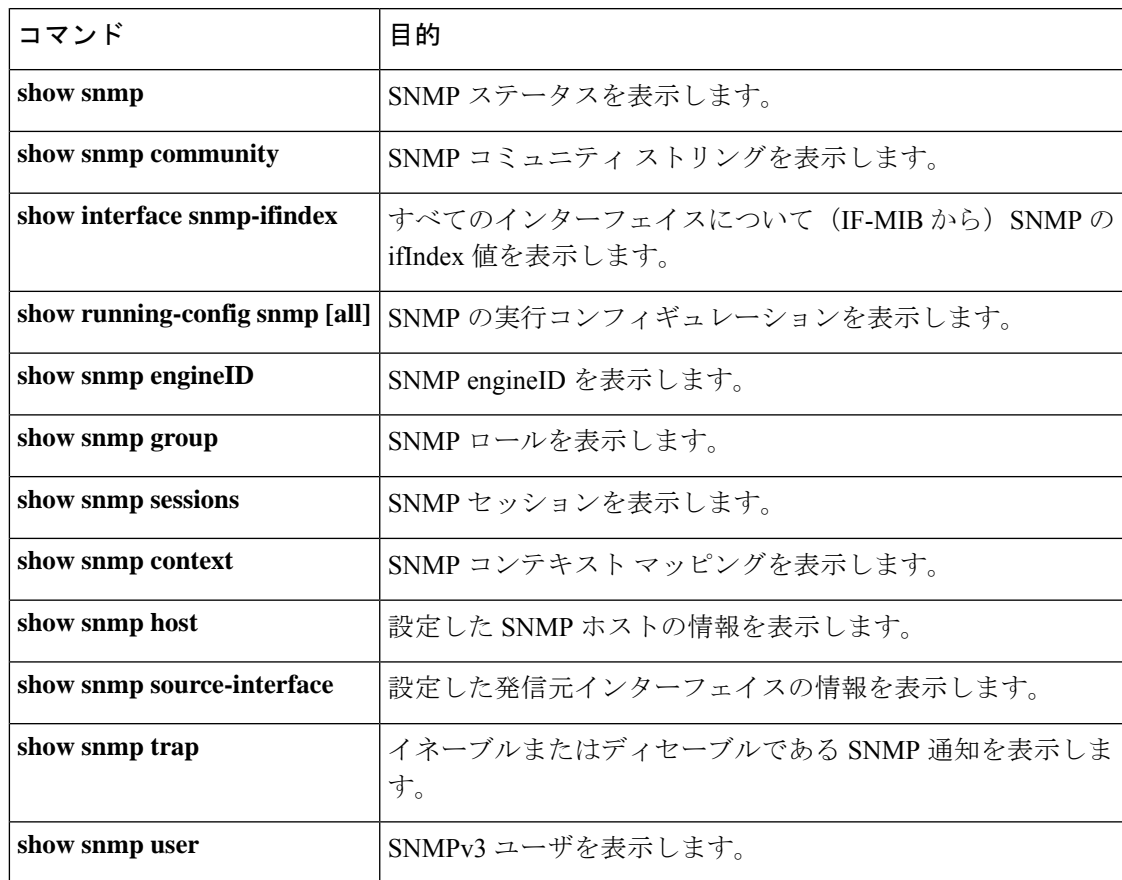

**SNMP** 設定の確認

I

翻訳について

このドキュメントは、米国シスコ発行ドキュメントの参考和訳です。リンク情報につきましては 、日本語版掲載時点で、英語版にアップデートがあり、リンク先のページが移動/変更されている 場合がありますことをご了承ください。あくまでも参考和訳となりますので、正式な内容につい ては米国サイトのドキュメントを参照ください。